# **Zobrazova HTML iframe component**

Zobrazova slúži na zobrazenie objektov typu HTML iframe.

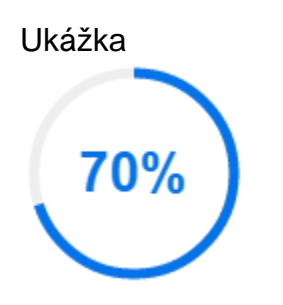

# **Vytvorenie zoznamu**

- 1. V nástrojovej lište [Kreslenie](https://doc.ipesoft.com/pages/viewpage.action?pageId=84350550) stlate tlaidlo **HTML iframe** .
- 2. Umiestnite kurzor na pozíciu v schéme, kde bude roh zoznamu a kliknite myšou.
- 3. Umiestnite kurzor na pozíciu v schéme, kde bude protiahlý zoznamu a kliknite myšou.

Konfigurácia parametrov zoznamu prebieha v [paletke Pripojenie objektu](https://doc.ipesoft.com/display/D2DOCV22SK/Paletka+Pripojenie+objektu) prostredníctvom nasledujúcich záložiek:

# **Parametre**

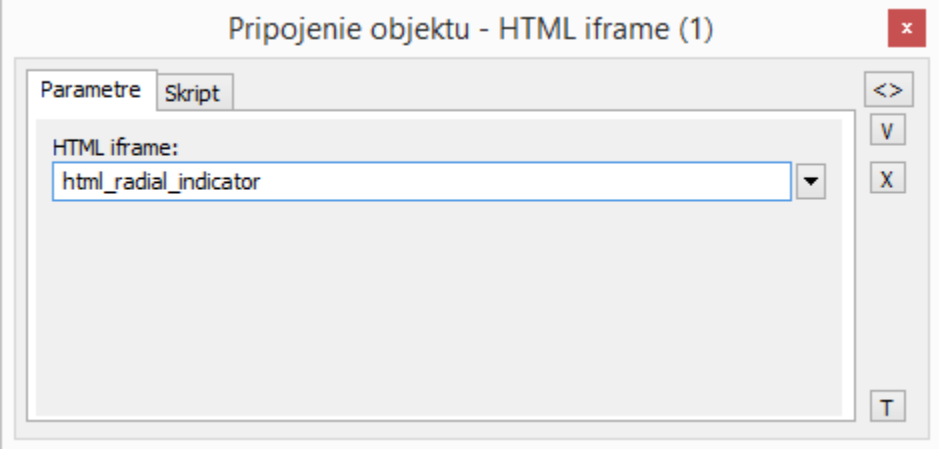

#### HTML iframe

Výber zobrazovaného objektu HTML iframe

## **Skript**

#### Referenná premenná

Slúži na pomenovanie zoznamu pre použitie v skripte formou referennej premennej.

#### Metadáta

Priradenie aplikaných dát ([metadáta](https://doc.ipesoft.com/pages/viewpage.action?pageId=84350094)) grafickému objektu. Ak má objekt nejaké metadáta, zobrazí sa v tlaidle meno prvého záznamu metadát. Ak má viac záznamov bude za menom ",..." .

#### Udalos

Výber [udalosti](https://doc.ipesoft.com/display/D2DOCV22SK/Udalosti) pre prvok Zoznam. Zoznam obsahuje nasledovné udalosti:

- [OnGotFocus](https://doc.ipesoft.com/display/D2DOCV22SK/OnGotFocus)
- OnIFCEvent
- [OnLostFocus](https://doc.ipesoft.com/display/D2DOCV22SK/OnLostFocus)

Obsluha udalosti

ത

### Definovanie udalosti zvolenej v parametri **Udalos**.

# **Súvisiace stránky:**

[HTML iframe](https://doc.ipesoft.com/display/D2DOCV22SK/HTML+iframe) [Funkcie aktívnej schémy pre ovládanie GO](https://doc.ipesoft.com/pages/viewpage.action?pageId=84347833)